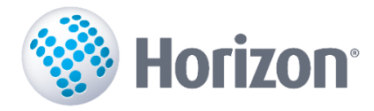

# **Filtri 490.v.: Lietošanas scenāriji**

Turpinot Sarakstu uzlabojumus, 490. versijā uzsākta filtru reorganizācija, realizējot pirmo posmu – Filtru uzstādīšanas lietojamību. Izmaiņas veiktas, lai nodrošinātu vienkāršāku un ātrāku datu atlasi gan ar vienreizējiem nosacījumiem, gan saglabātiem, atkārtotai lietošanai paredzētiem filtriem, kā arī lietotājs, nākamo reizi atgriežoties sarakstā, redz to tādu, kāds tas bijis aizverot, katru reizi neuzstādot filtru no jauna.

Sistēmā tiek lietoti šāda veida filtri:

- Ātrais filtrs veidojams no sākotnējā loga un vēlāk, pārslēdzoties uz to vai rediģējot nosacījumus. Paredzēts vienreizēju uzdevumu veikšanai, kur nav tipisku atlases nosacījumu un kas bieži tiek mainīti.
- Saglabātie filtri definējami atlases nosacījumu komplekti, kas paredzēti tipisku un atkārtotu darbību veikšanai. Vienu reizi izveidojot, saglabātie filtri viegli atrodami un atkārtoti lietojami, vajadzības gadījumā – modificējami.
- Dinamiskie filtri filtru nosacījumi, ko lietotājs veido tieši sarakstā.

Dokumentu sarakstos vienmēr tiek fiksēti pēdējie atlases nosacījumi, ar kādiem to lietotājs skatījies. Nākamreiz atverot sarakstu, tiks ielasīti tie paši nosacījumi. Tas var būt gan saglabātais filtrs, gan ātrais filtrs ar pēdējiem lietotiem nosacījumiem.

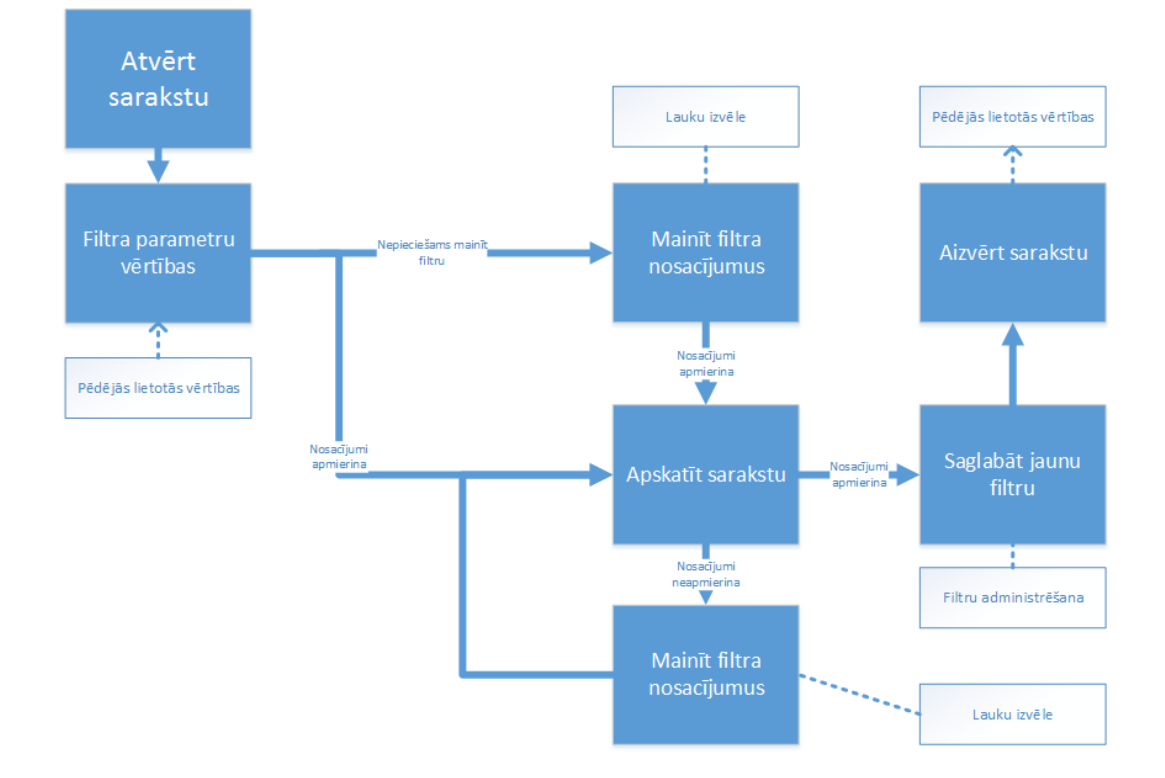

# **Process vispārīgi**

Veidojot filtru risinājumu 490. versijai, tika pārskatīts process, kādā notiek saraksta apskate filtru kontekstā. Galvenās darbības, ko veicam:

- 1. Pirms saraksta atvēršanas izvēlamies nosacījumus, kādus datus vēlamies redzēt.
- 2. Atverot sarakstu, mainām nosacījumus atbilstoši vajadzībām.
- 3. Tos nosacījumus, kas varētu būt noderīgi atkārtotam darbam, saglabājam filtru sarakstā.

Nedaudz detalizējot darbības, iegūstam darbību – scenāriju kopu, kura aprakstīta tālākās sadaļās:

- 1. Nosacījumu izvēle pirms saraksta atvēršanas:
	- 1. Noteikta uzdevuma veikšanai paredzēta saglabātā filtra izvēle.
	- 2. Noteikta uzdevuma veikšanai, kura nosacījumi mainīti, paredzēta saglabāta filtra maiņa pirms saraksta atvēršanas.
	- 3. Vienreizēja uzdevuma veikšanai ātro filtra nosacījumu aizpilde no iepriekš saglabāta filtra vai pēdējiem lietotiem nosacījumiem.
- 2. Nosacījumu maiņa atvērtā sarakstā:
	- 1. Ātro filtra nosacījumu maiņa.
	- 2. Iepriekš saglabāta filtra nosacījumu maiņa, ja veicamā uzdevuma raksturs mainījies.
	- 3. Aktīvā filtra maiņa:
	- Starp dažādiem saglabātiem filtriem dažādu uzdevumu veikšanas nolūkos;
	- Uz ātro filtru, ja nepieciešams veikt kādu nestandarta uzdevumu, kuram lietotie nosacījumi atkārtoti nebūs nepieciešami.
- 3. Nosacījumu saglabāšana:

Gadījumā, ja ātrie filtra nosacījumi varētu noderēt tipveida darbību veikšanai, lietotājs saglabā jaunu saglabāto filtru.

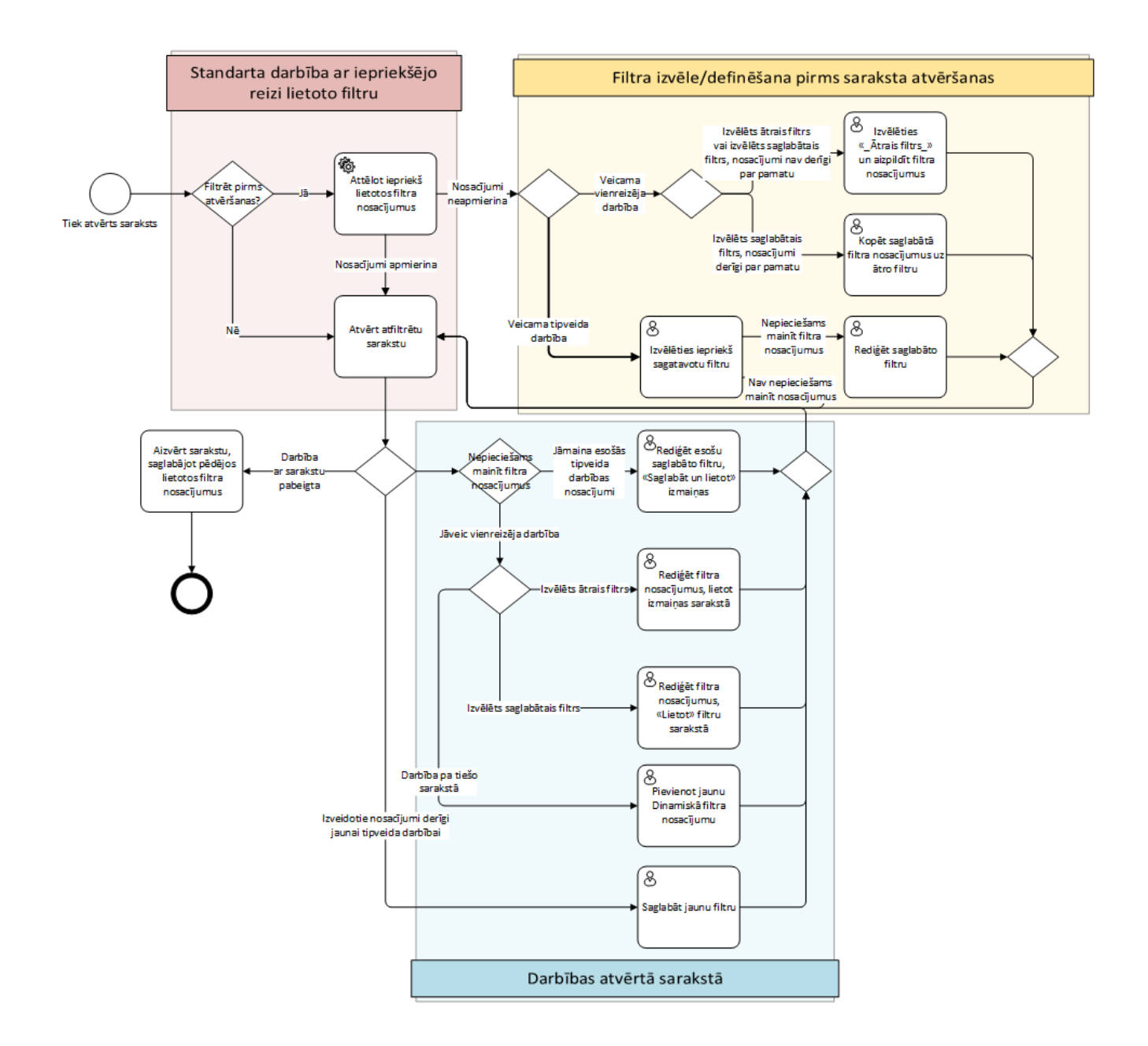

## **Nosacījumu izvēle pirms saraksta atvēršanas**

Izvēloties ceļu, kādā veikt nosacījumu izvēli pirms saraksta atvēršanas, jāsaprot, ar kādu mērķi saraksts tiek atvērts.

### **Noteikta standarta uzdevuma veikšana**

Noteiktai standarta uzdevumu veikšanai paredzētā darbība – iepriekš saglabāta izskata izvēle:

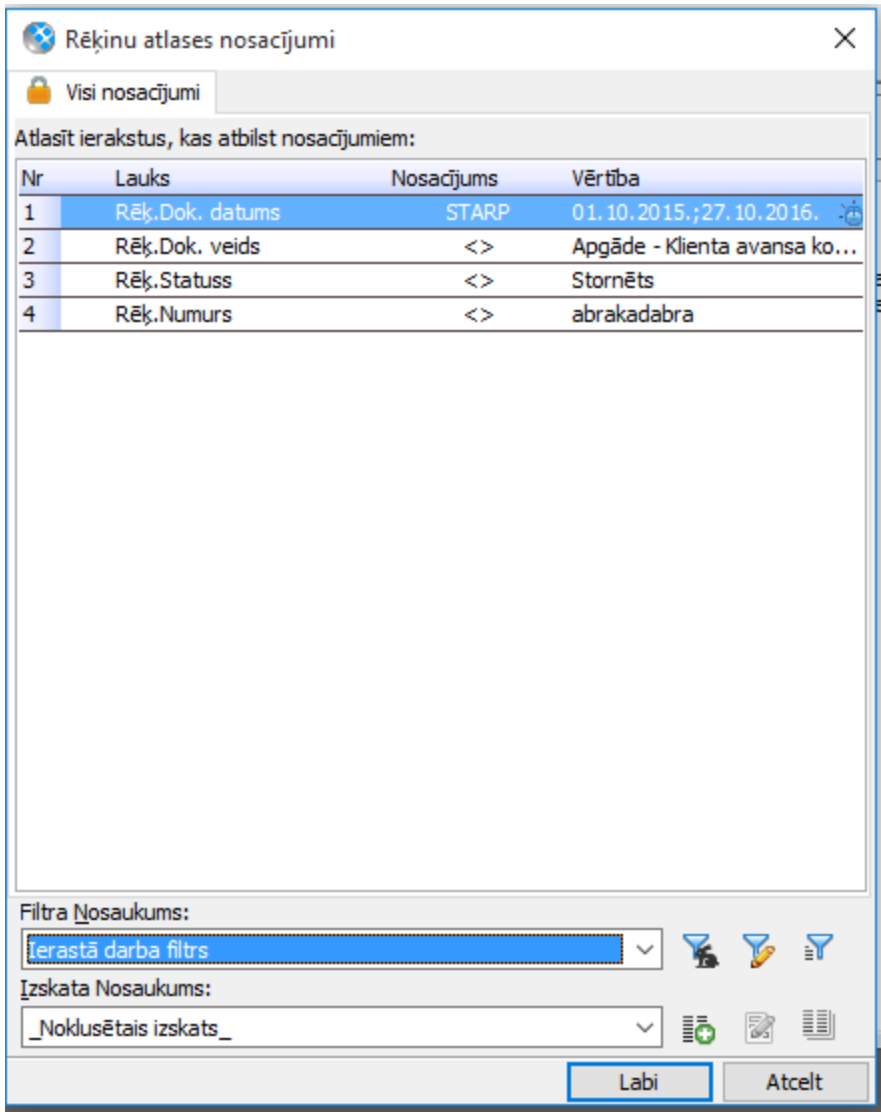

Laukā "Filtra nosaukums" jāizvēlas iepriekš saglabāts filtrs. Virs filtra apskates režīmā tiek attēloti filtra atlases nosacījumi (tos šeit nav paredzēts rediģēt). Gadījumā, ja atlases nosacījumus nepieciešams mainīt, to iespējams veikt ar pogas "Labot filtru" palīdzību analoģiski kā tiek veikta saglabāta izskata rediģēšana:

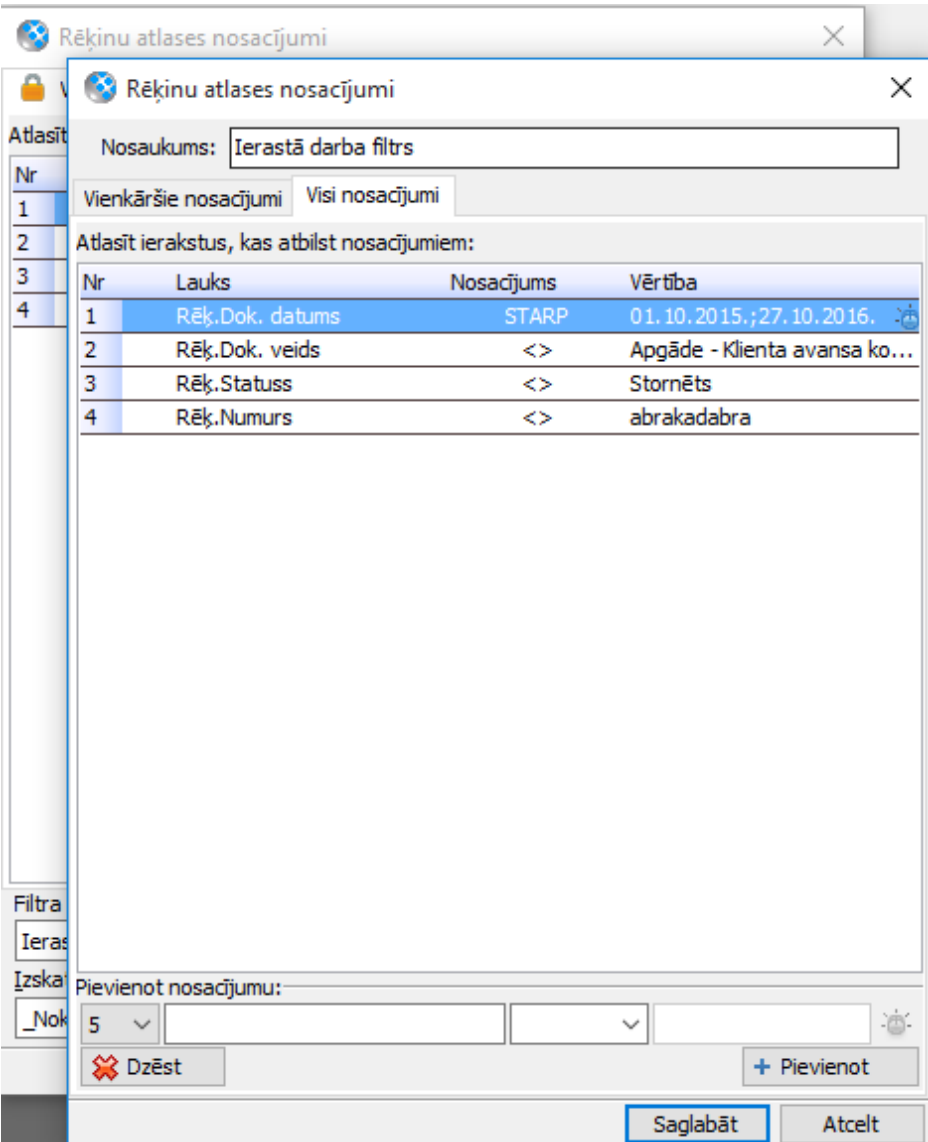

Tiks atvērts filtra labošanas logs (jauns logs), kurā var norādīt filtra nosaukumu un tā atlases parametrus.

## **Vienreizēja/jauna uzdevuma veikšana**

Gadījumā, ja uzdevuma izpildei nav paredzēts izmantot esošu filtru, jo nepieciešami kādi citi parametri, ir vairākas iespējas:

1. Izvēlēties \_Ātrais filtrs\_:

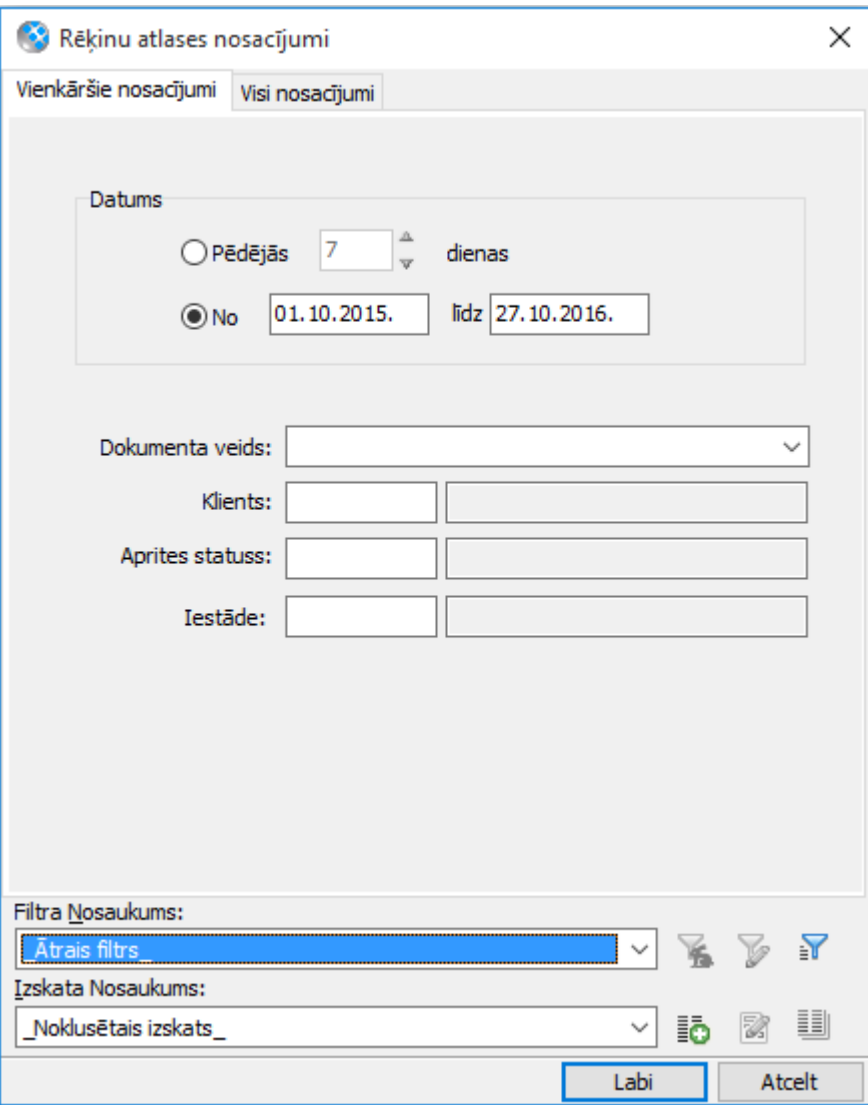

Šajā gadījumā tiks piedāvāts ievadīt ātrā filtra nosacījumus (tie var būt gan Vienkāršie, gan Visi nosacījumi), noklusēti tiks attēloti nosacījumi, kas pēdējo reizi tika lietoti ātrajā filtrā.

2. Izvēlēties iepriekš izveidotu filtru un nospiest pogu "Lietot ātrajā filtrā" blakus Filtra nosaukuma laukam – gadījumā, ja kādā filtrā jau ir daļa nestandarta uzdevuma izpildei nepieciešamo parametru:

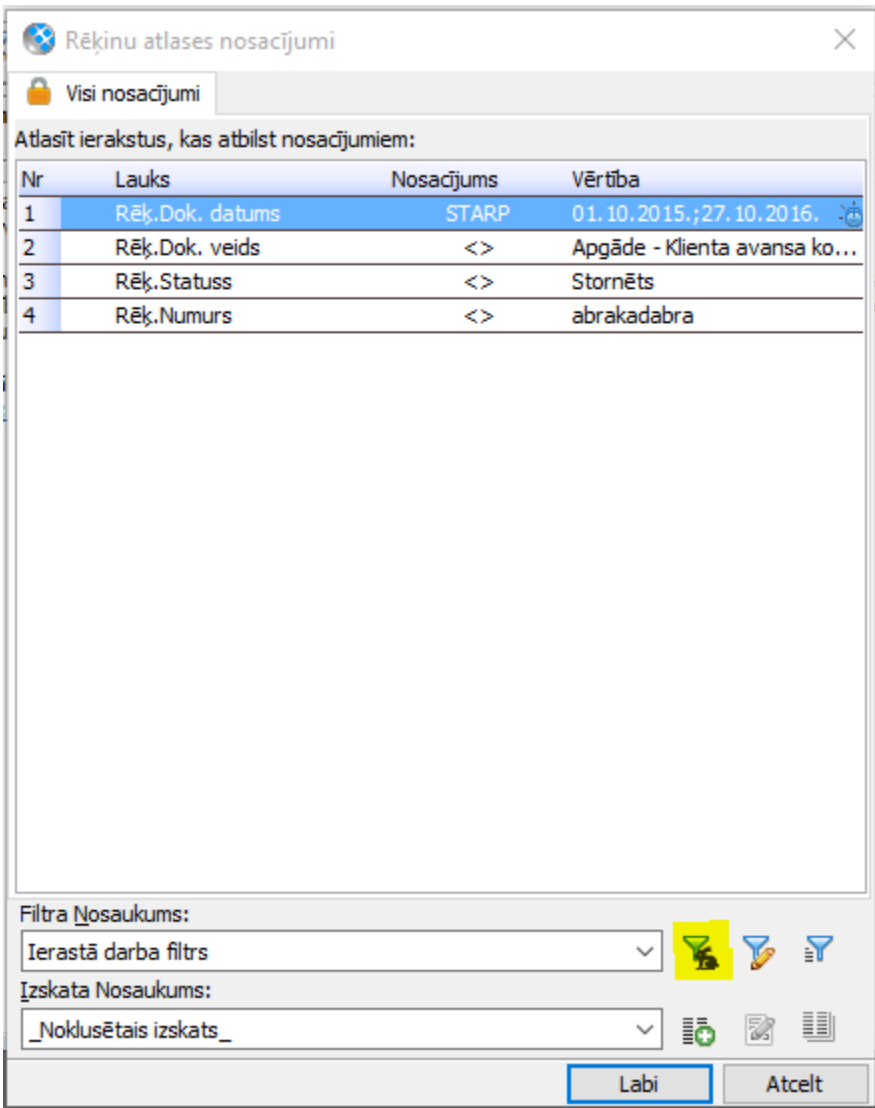

Izvēlētie parametri tiks kopēti uz Ātro filtru:

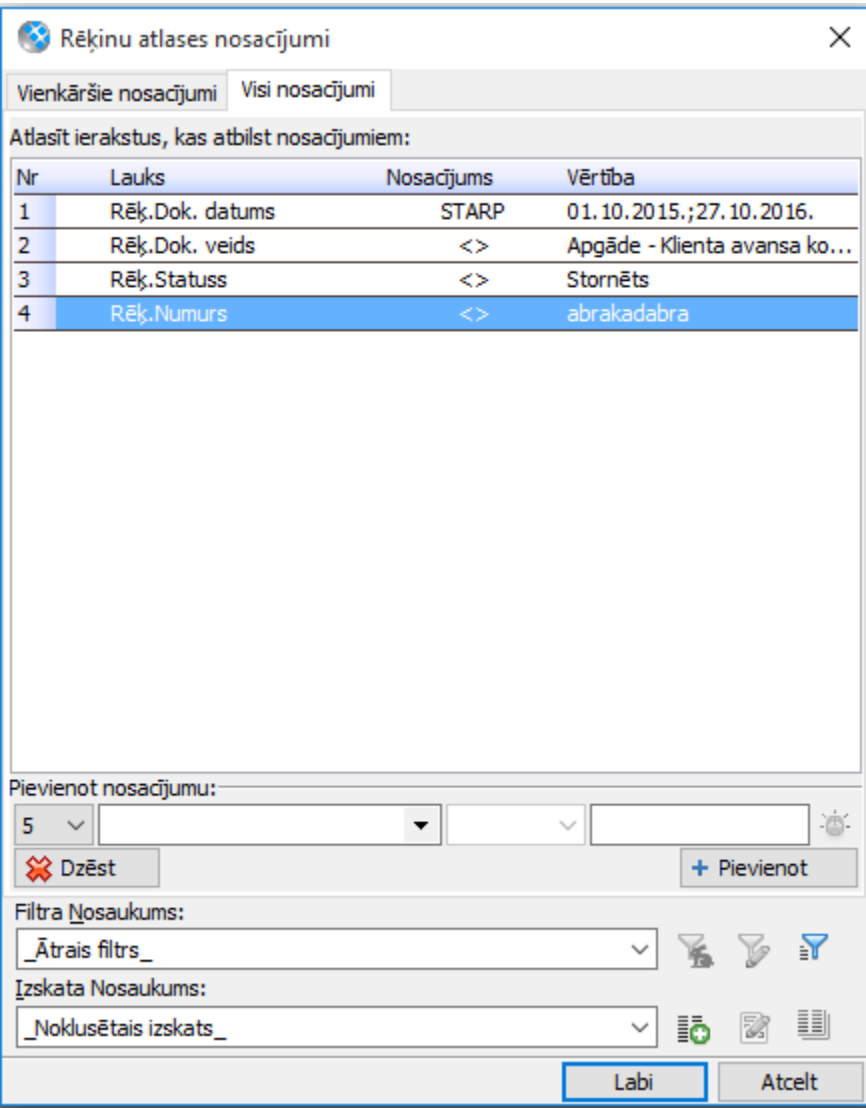

Tālāk tos iespējams modificēt un, nospiežot pogu "Labi", lietot sarakstā.

# **Nosacījumu maiņa atvērtā sarakstā**

Kad sākotnējie atlases nosacījumi izvēlēti, bet, apskatot datus, secināts, ka tie jāmaina, jo nav izveidoti korekti vai arī mainījusies uzdevuma specifika, ir vairāki scenāriji, kā to izdarīt – skatīt tālākajās apakšsadaļās.

## **Esoša filtra labošana - kad mainās ierastā uzdevuma specifika**

Kad jau izvēlēts saglabāts filtrs konkrēta uzdevuma veikšanai, bet secināts, ka tas jāprecizē vai jāmaina, jo uzdevuma specifika mainījusies vai arī jāpamaina, piemēram, periods, lietojama filtra labošanas darbība:

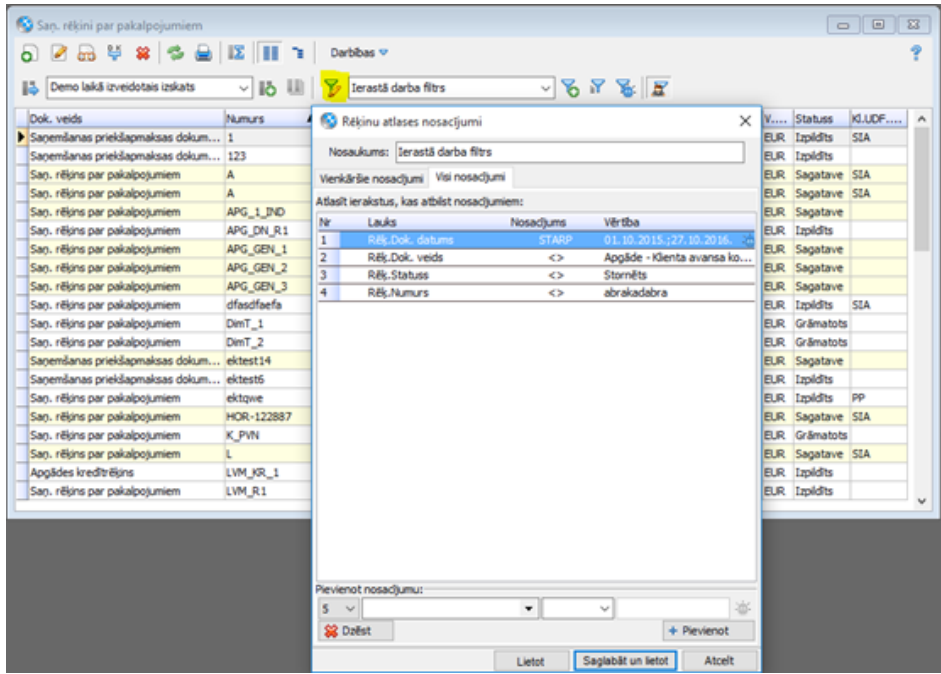

Tiek atvērts filtra labošanas logs, kurā veicama parametru maiņa, vajadzības gadījumā – arī nosaukuma maiņa. Nospiežot "Saglabāt un lietot", izmaiņas tiks saglabātas izvēlētajā filtrā un attēlotas sarakstā.

### **Pagaidu filtra izveide - kad jāizpilda kāds vienreizējs uzdevums**

Kad, veicot ierastu uzdevumu, nepieciešams uz brīdi veikt citas darbības, nemainot iepriekš saglabāto filtru, nospiežot pogu "Rediģēt filtru" un izmainot nosacījumus analoģiski iepriekšējā sadaļā aprakstītajam, beigās jānospiež nevis poga "Saglabāt un lietot", bet poga "Lietot". Šajā gadījumā nosacījumi tiks piemēroti kā Ātrais filtrs, iepriekš izveidoto saglabāto filtru nemainot.

### **Dinamisko filtru nosacījumu pievienošana - ātrai vienreizēju uzdevumu izpildei ar filtriem tieši sarakstā**

Ja nosacījumu var ātri definēt, lietojot sarakstā esošās vērtības, iespējams lietot dinamiskos filtrus, veidojot jaunu nosacījumu vai papildinot esošo kopu ar vēl kādu dinamisko nosacījumu:

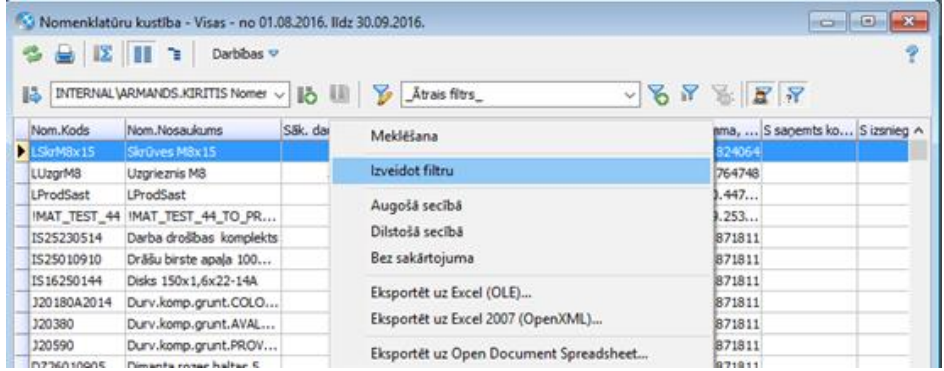

Šie nosacījumi tiek pievienoti tekošajam filtram, tomēr netiek tajā saglabāti, kamēr netiek atvērts filtra rediģēšanas vai jauna filtra veidošanas logs. Aizverot logu, dinamiskie nosacījumi netiks saglabāti.

#### **Jauna filtra izveide - kad rodas jauns ikdienas uzdevums**

Ja nepieciešams izveidot jaunu filtru – esam sapratuši, ka ātrais filtrs būtu noderīgs atkārtoti vai arī veidojams jaunam uzdevumam piemērots filtrs no esoša filtra, izmanto pogu "Saglabāt jaunu filtru":

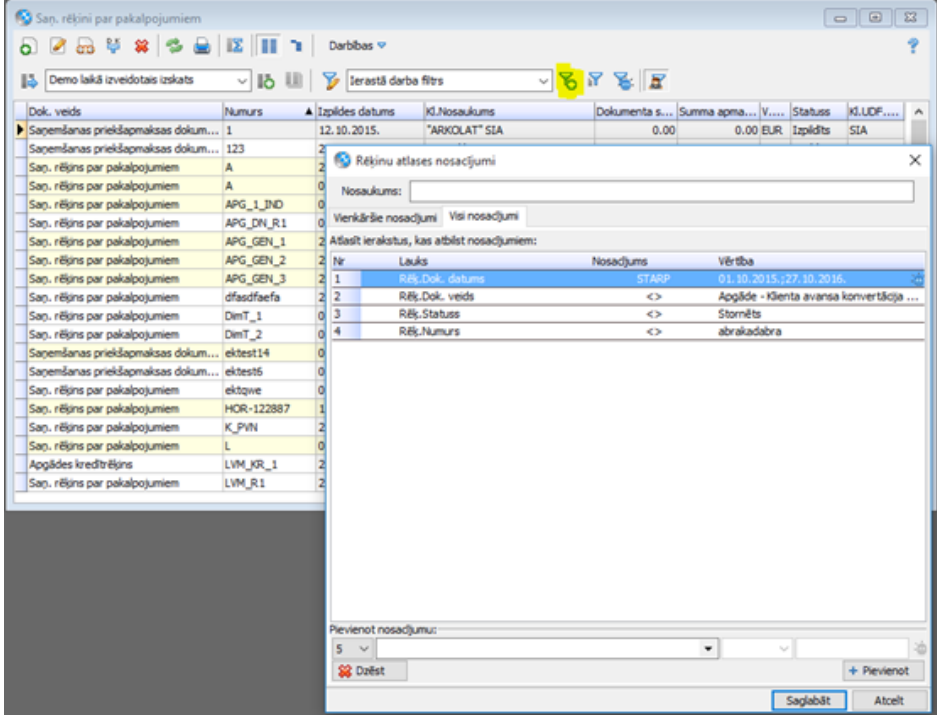

Šajā gadījumā jau aizpildīti tie nosacījumi, kas bija saraksta filtrā, tos var mainīt un papildināt. Lai saglabātu filtru, laukā "Nosaukums" jāievada tā nosaukums un jānospiež poga "Saglabāt".

Ja tikuši lietoti dinamiskie nosacījumi, tie būs ievietoti sarakstā analoģiski citiem nosacījumiem. Saglabājot izmaiņas, dinamiskie nosacījumi tiks saglabāti kā parasti filtra nosacījumi – papildu nosacījumi filtrā.

# **Filtru administrēšana**

Filtru administrēšanai paredzēts Filtru katalogs. Noklusēti lietotājs var pārvaldīt tikai savus filtrus, bet, ja piešķirts tiesību punkts *Sistēma -> Administrēt -> Filtri -> Filtru administrēšana*, arī citu lietotāju filtrus un globālus filtrus.

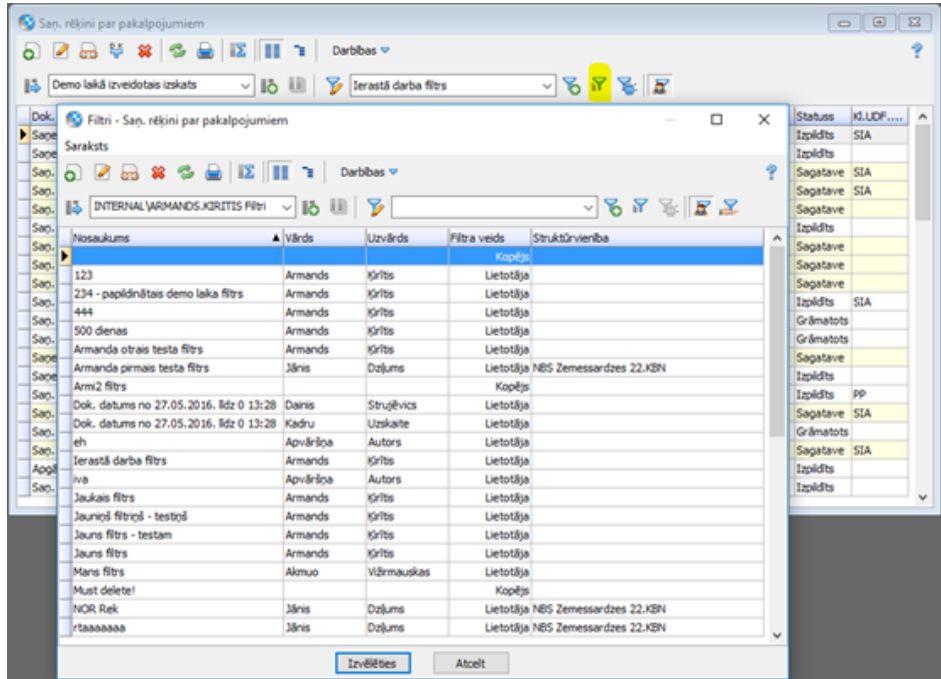

Filtru katalogs izsaucams no jebkura saraksta, izmantojot Filtru kataloga pogu:

Filtru katalogā iespējams veidot jaunus filtrus, tos labot un dzēst, kā arī iespējams kopīgot filtru ar citiem lietotājiem – veidojot globālus filtrus vai kopējot un piešķirot kopiju citam lietotājam.

# **Izvēles saraksti**

Visi izvēles saraksti tiek atvērti režīmā \_Ātrais filtrs\_ un tajos netiek nodrošināta iepriekš lietoto nosacījumu atcerēšanās, bet tiek piemēroti noklusētie atlases nosacījumi.

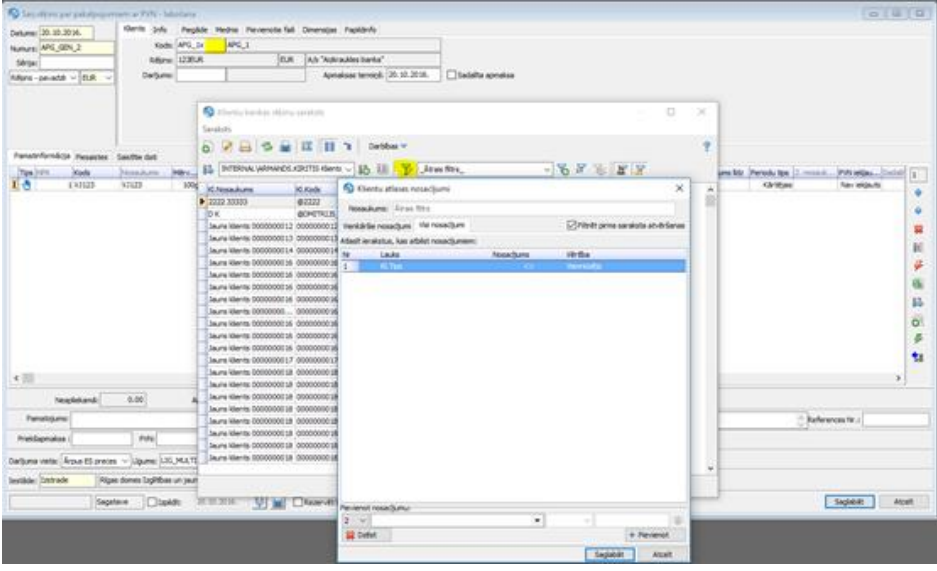

Nepieciešamības gadījumā šos ātros atlases nosacījumus var modificēt. Tāpat var izvēlēties kādu iepriekš saglabātu filtru, tomēr nākamajā atvēršanas reizē atkal tiks lietots \_Ātrais filtrs\_.

Tāds pats princips tiek lietots arī saistīto datu sarakstu filtros.